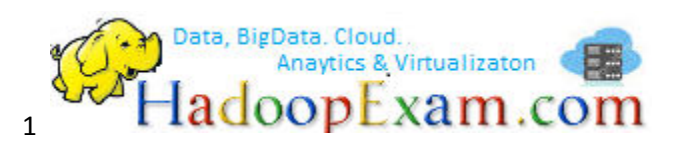

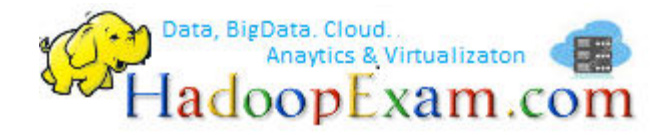

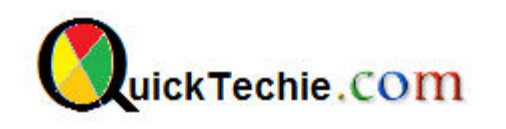

# CLOUDERA QUICKSTART VM INSTALLATION

By HadoopExam Learning Resources in Association with www.QuickTechie.com

## 1. System Requirements for this 64 bit VM

- Windows Host Operating System must be 64 bit
- VM Player 4.x and higher, we are using 7.x Here
- VM Needs 4GB RAM at least, hence Host OS should have 8GB Memory (for Average Performance)
- 2. Host OS must be able to Support Hardware Virtualization. (In next step, you will get to know whether you have Virtualization enabled or not. Right now don't worry.
- 3. Download Link for QuickStart VMs for CDH 5.4.x

http://www.cloudera.com/content/cloudera/en/downloads/quickstart\_vms/cdh-5-4-x.html

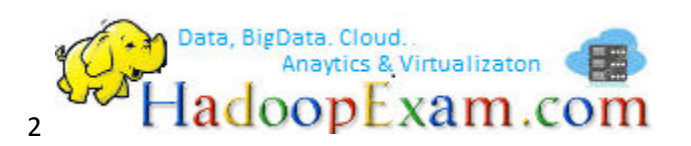

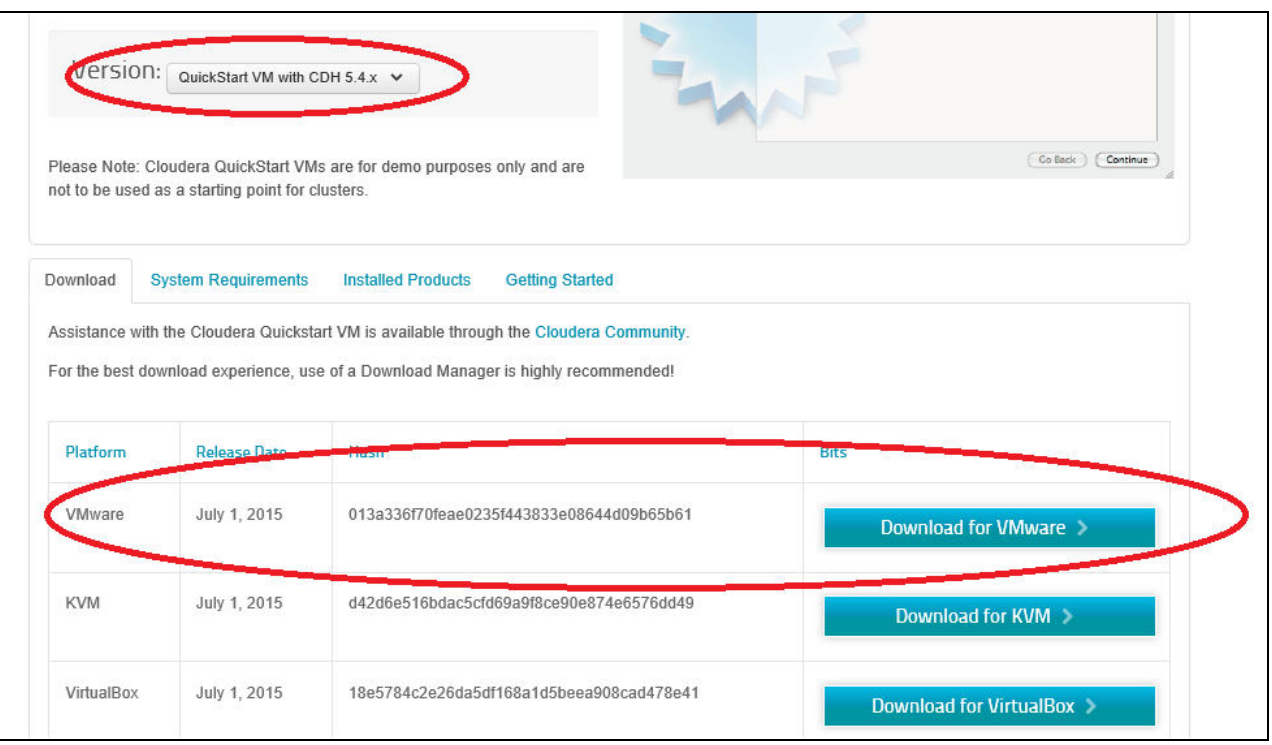

## 4. Download VM Player from VMWare site

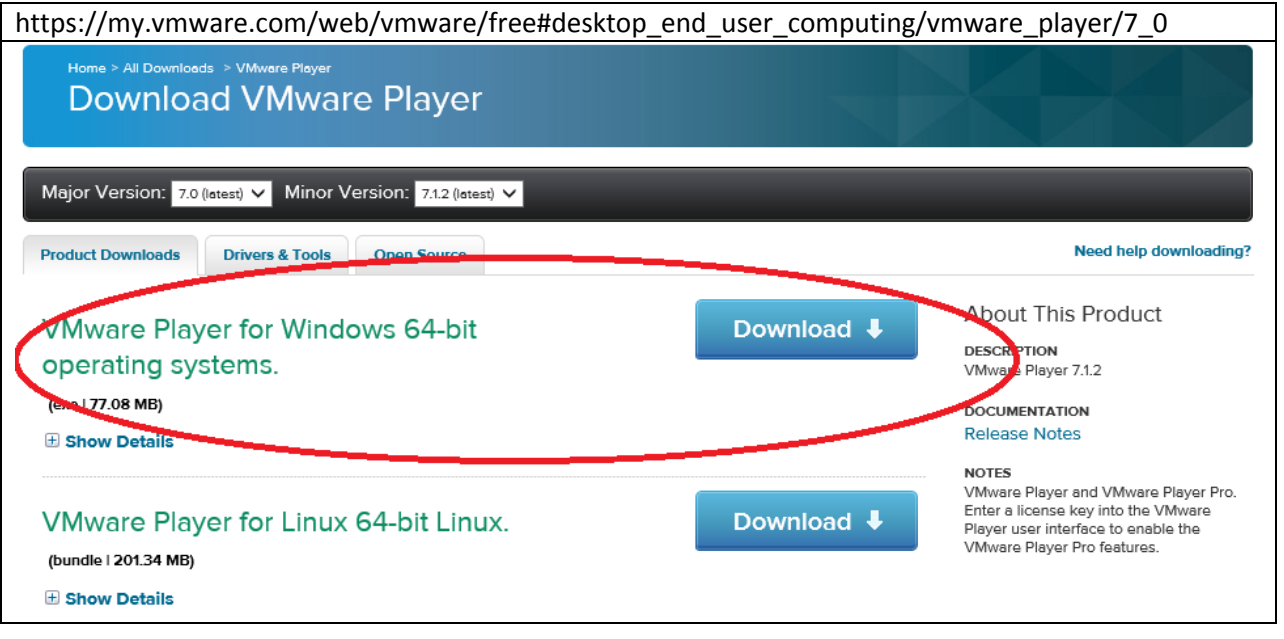

- 5. You should have downloaded the following files
	- cloudera-quickstart-vm-5.4.2-0-vmware.zip
	- VMware-player-7.1.2-2780323.exe

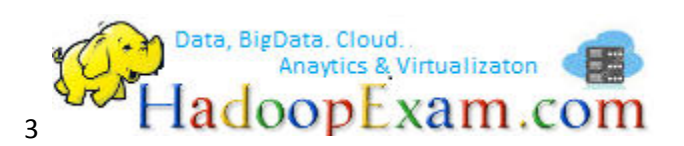

- 6. Now first install the VMware player, very simple just double click and keep pressing next->next- >next and finish.
- 7. After installation you must see the following icon, on desktop or in Program files. (Wherever you have mentioned)

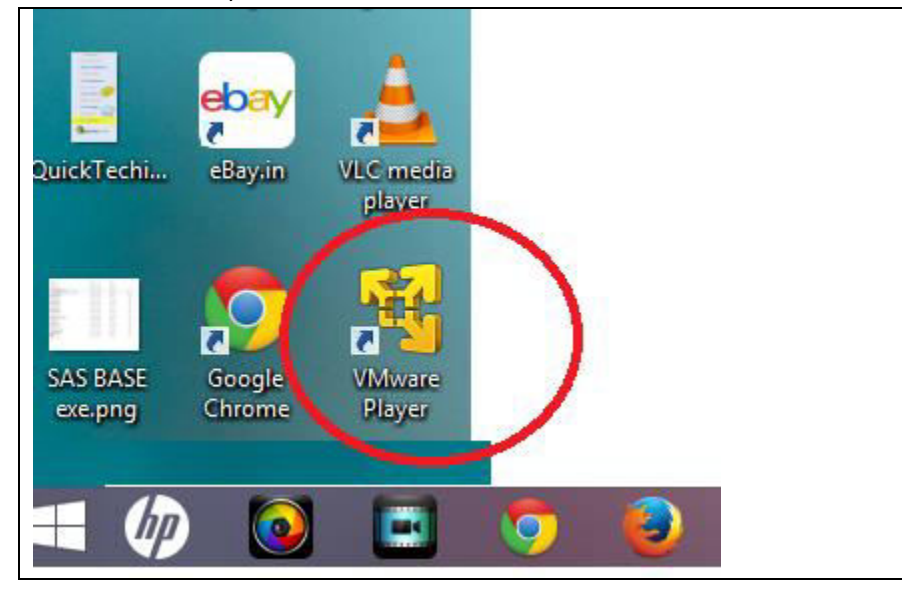

So now, we have VMWare Player installed now.

### **Installing QuickVM of Cloudera.**

- 8. Unzip the Cloudera (cloudera-quickstart-vm-5.4.2-0-vmware.zip). It will take Quite long time almost 3.3GB in size.
- 9. Once you unzip it , change the folder name, so there is no space (As I have done C:\Training\Cloudera543)
- 10. Now inside the folder look for the below file

cloudera-quickstart-vm-5.4.2-0-vmware.vmx

And comment the below attribute (Just by putting # in start of line)

**#**msg.autoanswer = "true"

### **Why we are commenting this flag?**

**Answer**: VM ask some questions by giving you Pop-up window if you would not comment, it will auto answer the popup and you will not be able to find if there is any error.

11. Start the VMPlayer just by clicking the icon on your desktop.

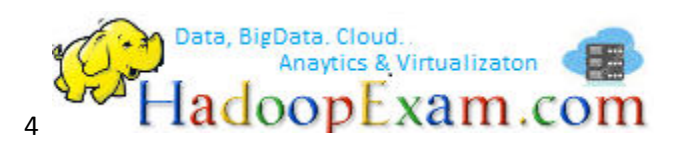

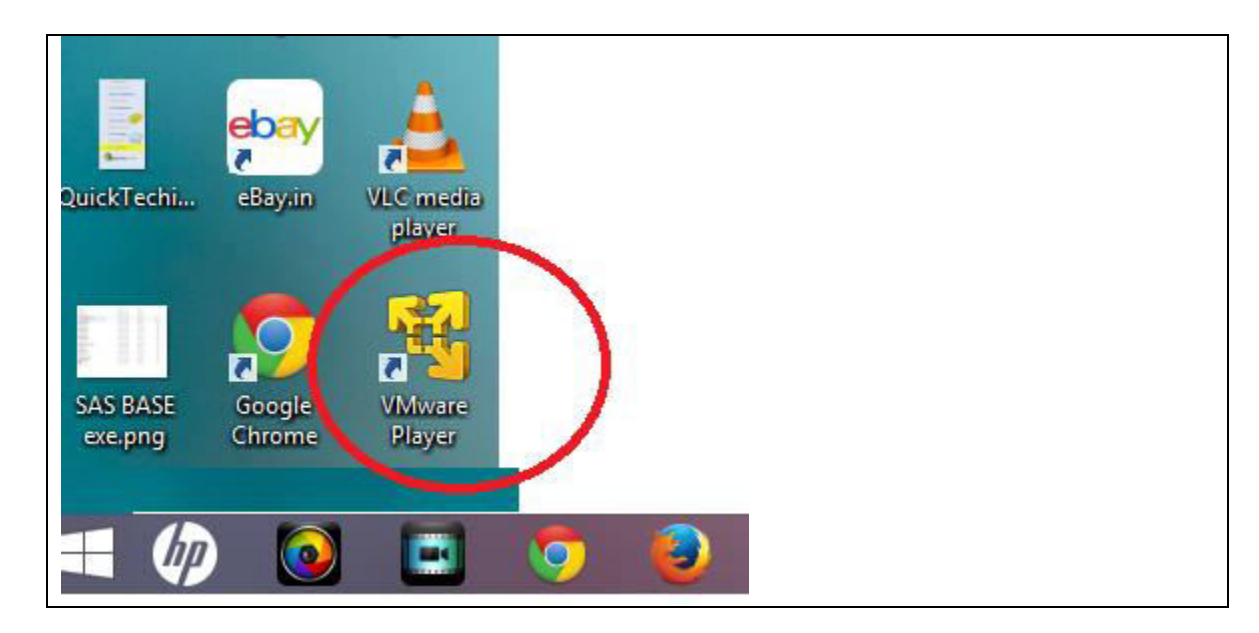

12. You will see following window. Now click on this window "Open a Virtual Machine"

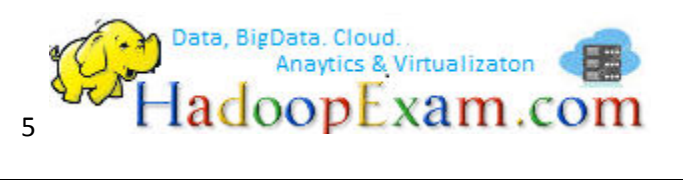

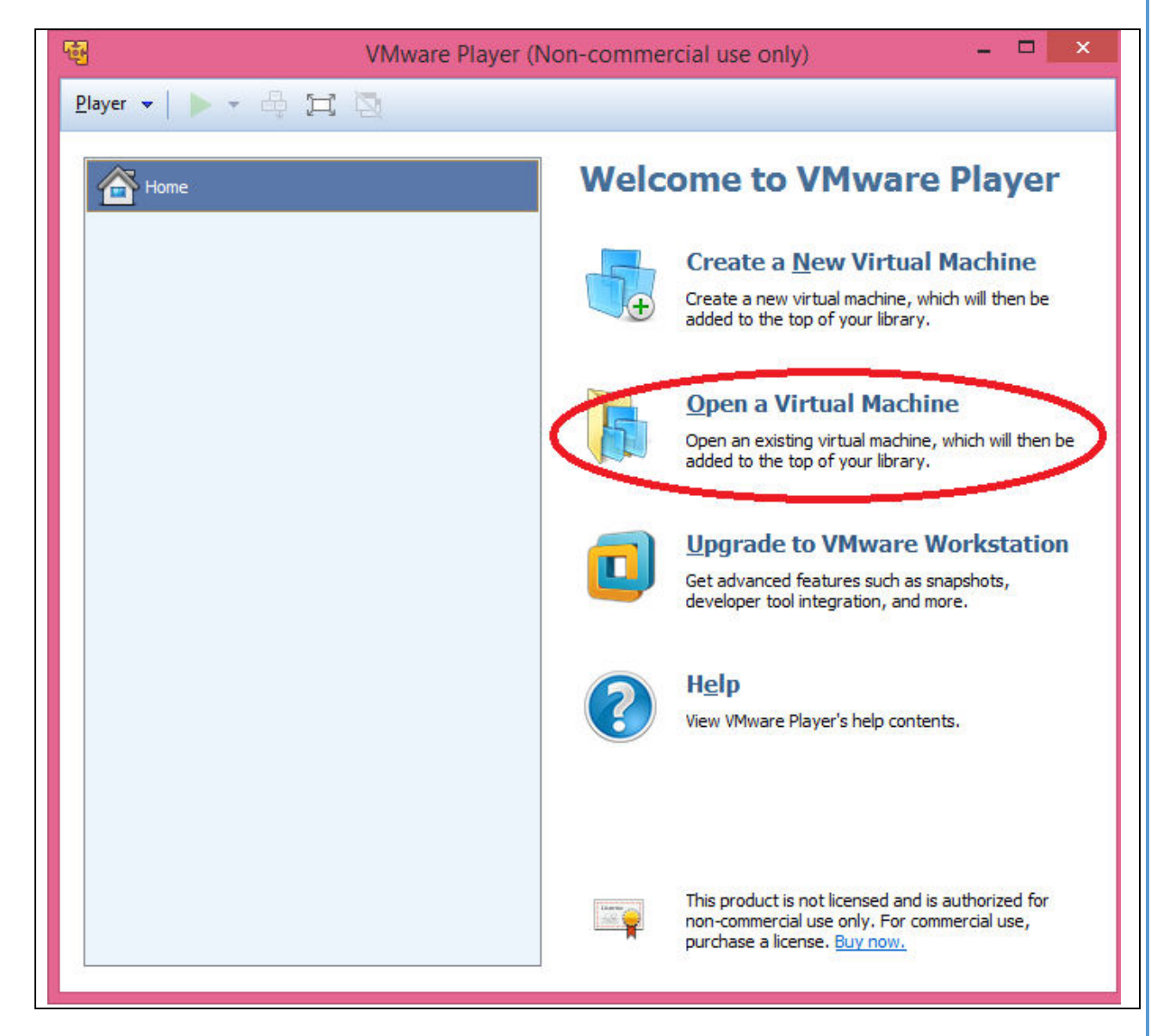

13. Select the file "cloudera-quickstart-vm-5.4.2-0-vmware.vmx"

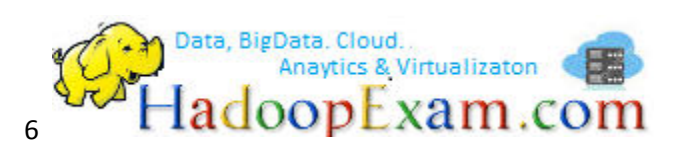

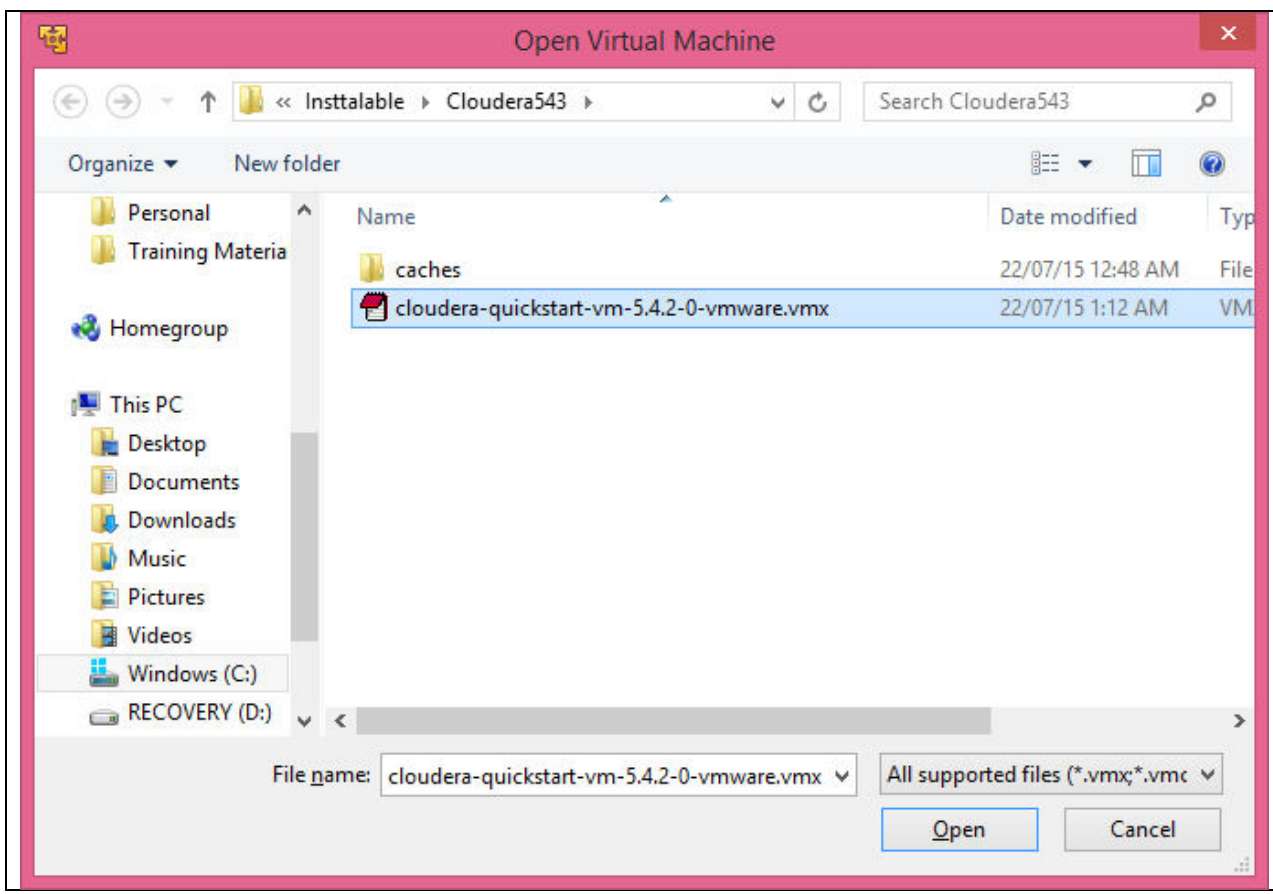

14. Now you will see, your Cloudera VM is added in Left Hand Side. No change is required.

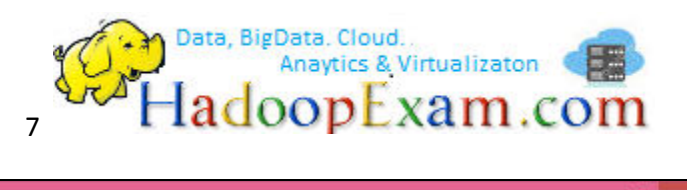

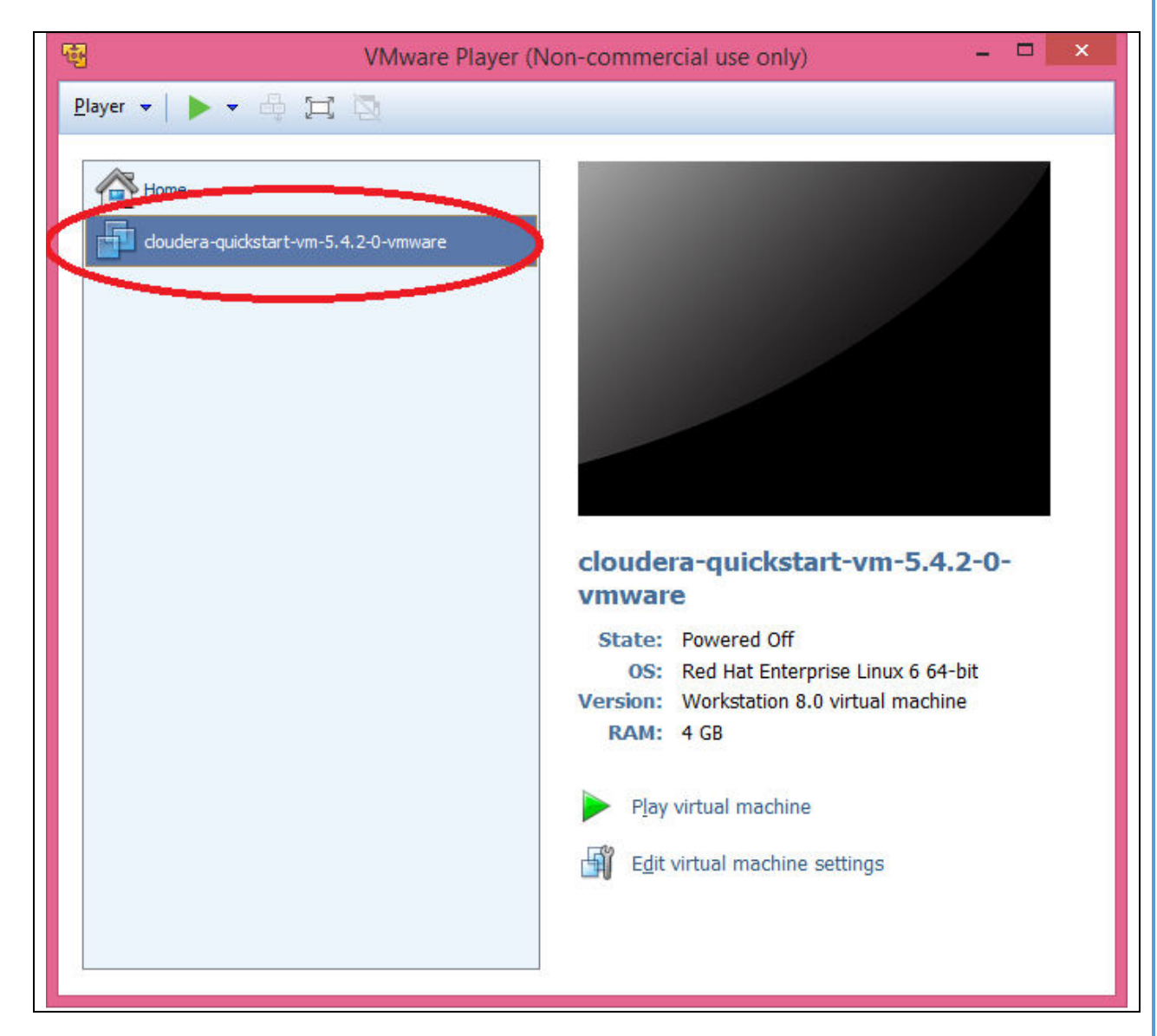

15. Click on ""Play virtual machine"

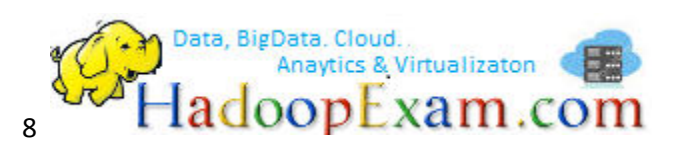

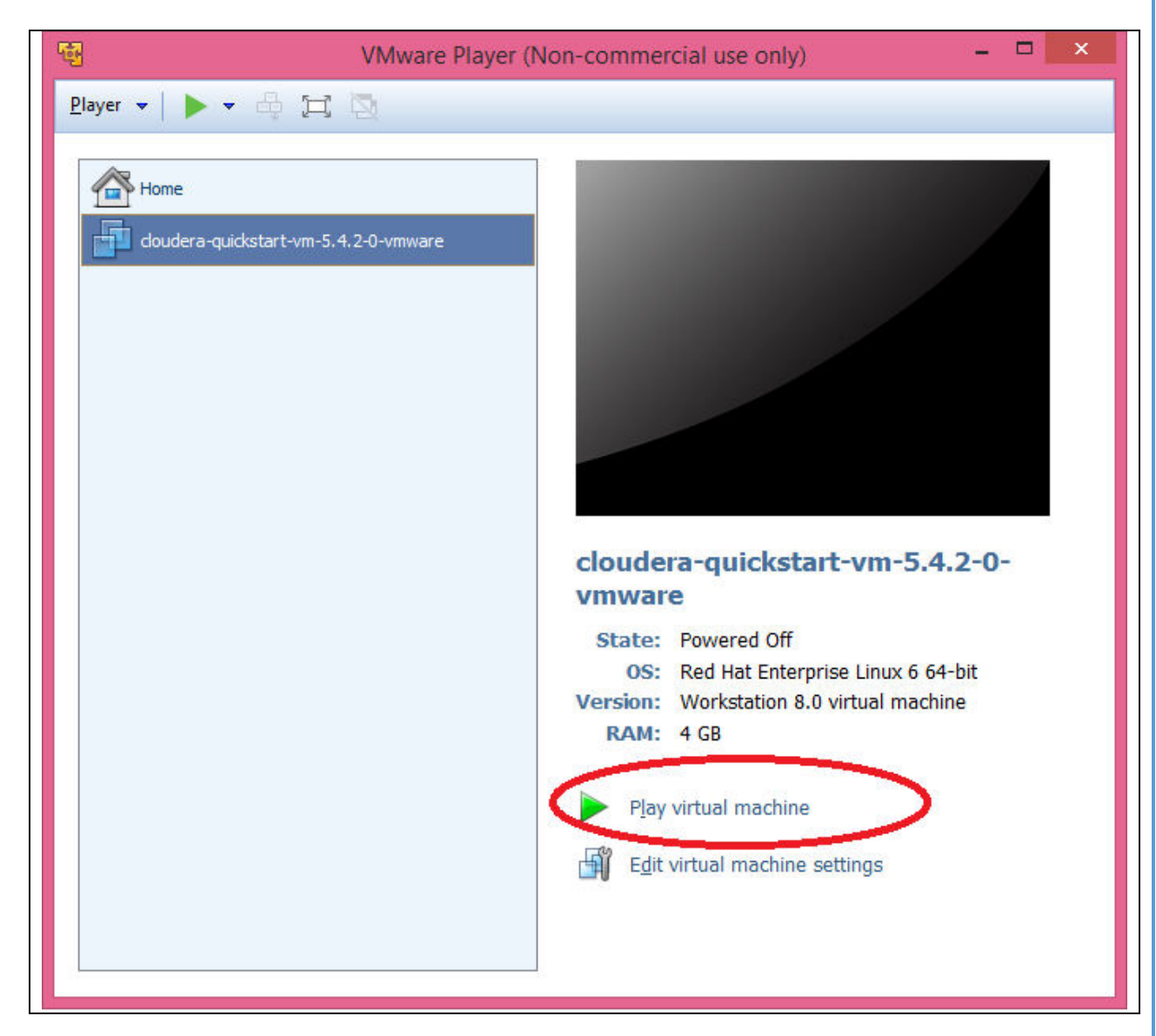

- 16. Now the important point "Which we talked about in step 2". If your Windows Machine is enabled with Virtualization Support then in few minutes VMPalyer will start Cloudera VM.
- 17. If Virtualization is not enabled you will see following Pop-up, with error message below.
	- This virtual machine is configured for 64-bit guest operating systems. However, 64 bit operation is not possible.
	- This host supports Intel VT-x, but Intel VT-x is disabled.
	- Intel VT-x might be disabled if it has been disabled in the BIOS/firmware settings or the host has not been power-cycled since changing this setting.
	- (1) Verify that the BIOS/firmware settings enable Intel VT-x and disable 'trusted execution.'
	- (2) Power-cycle the host if either of these BIOS/firmware settings have been

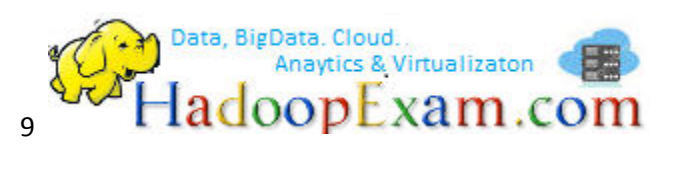

changed.

- (3) Power-cycle the host if you have not done so since installing VMware Workstation.
- (4) Update the host's BIOS/firmware to the latest version.
- For more detailed information, see **<http://vmware.com/info?id=152>**.
- 18. To solve above problem must be simple. Go to your windows machine Bios setting and enable the virtualization as shown in below. (Your machine could have little different way to do this)

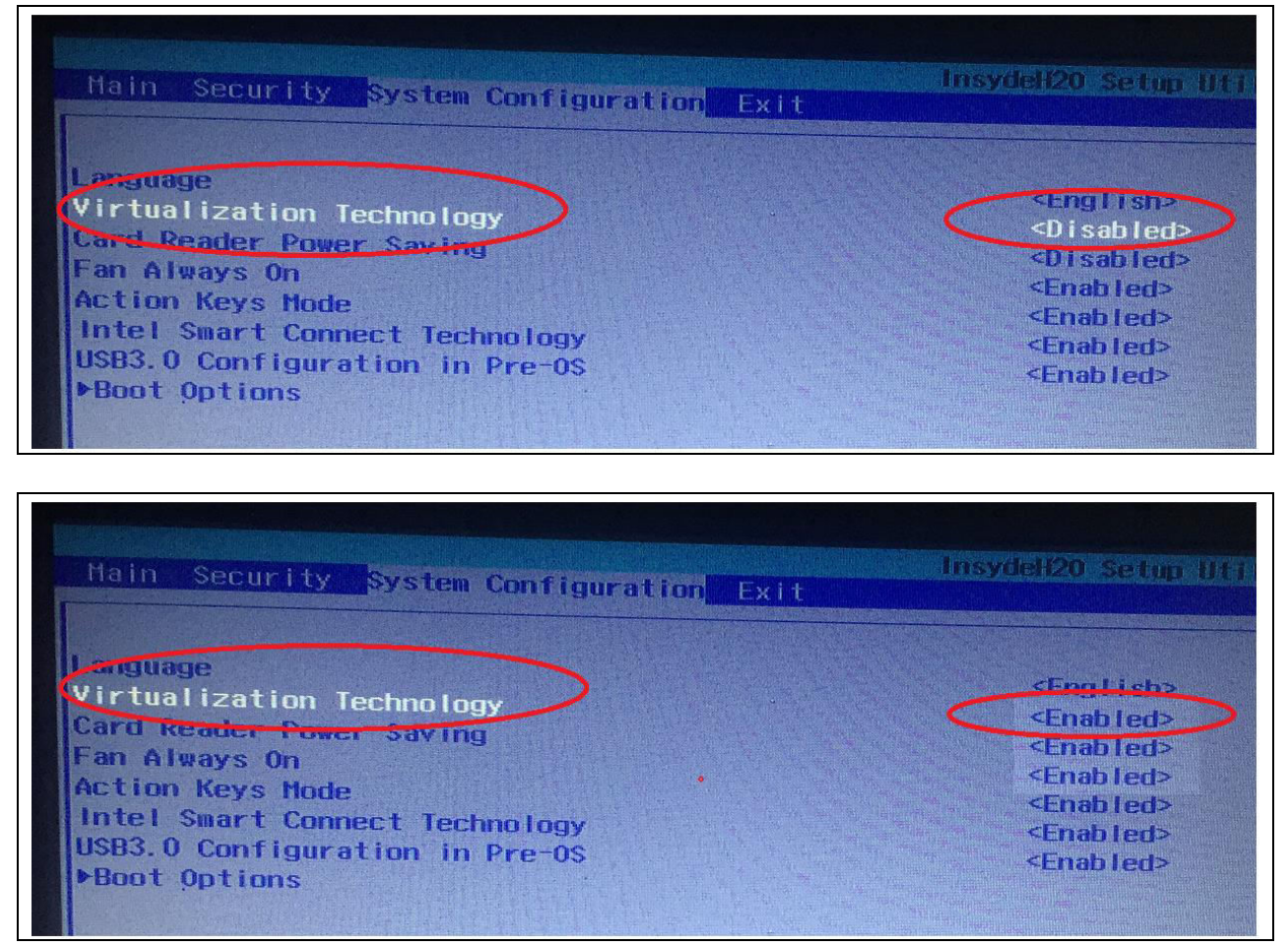

19. Some Screens while VM Starts (It will take little longer apporx. 5 mins)

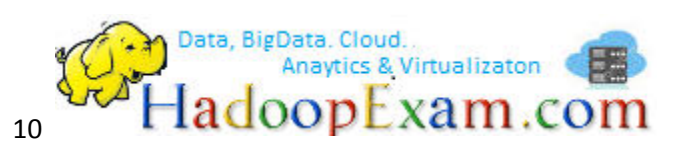

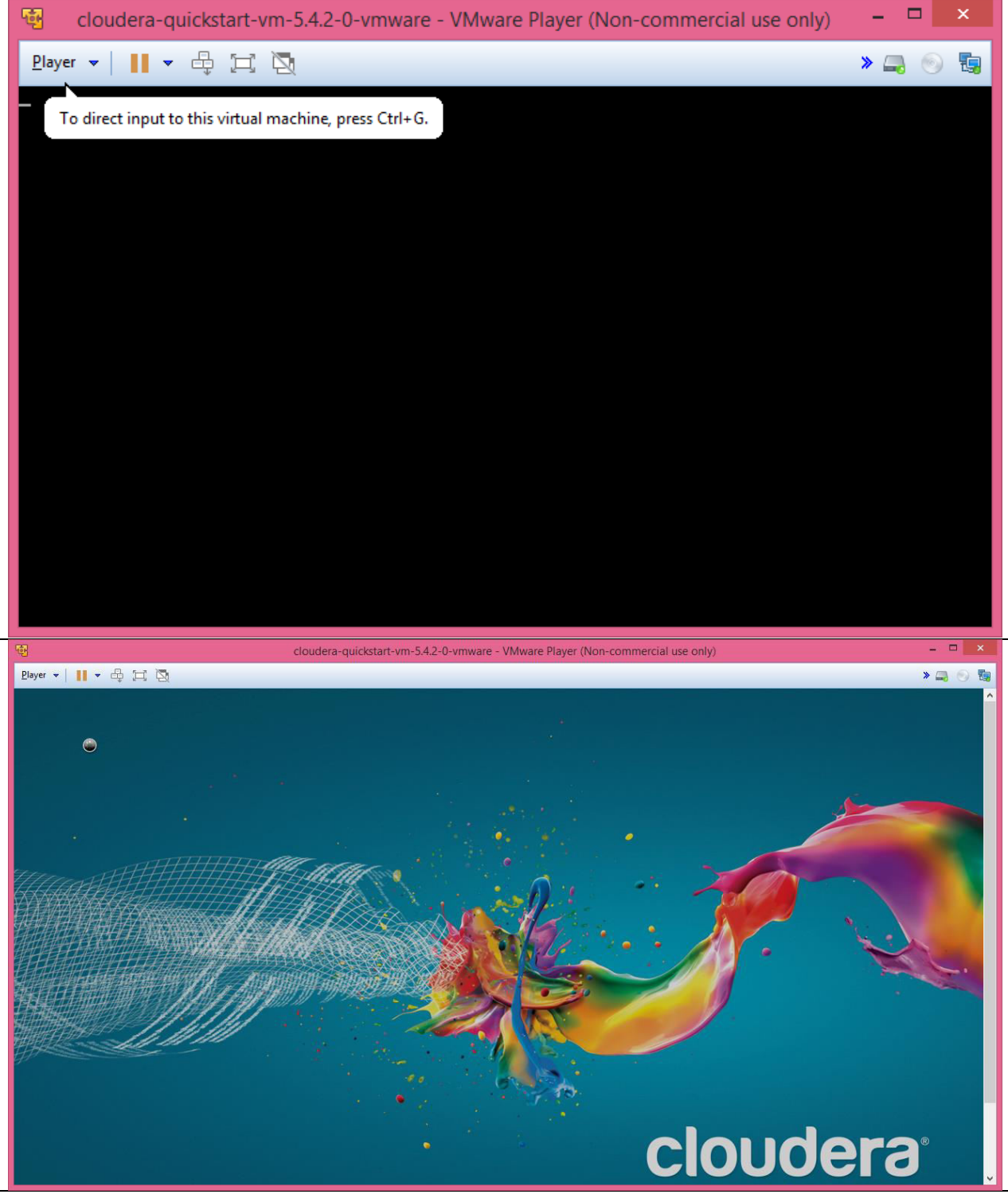

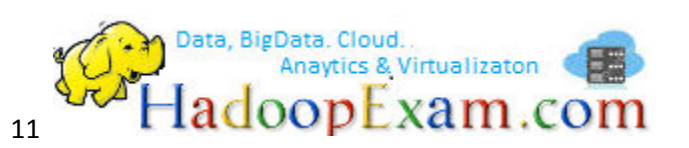

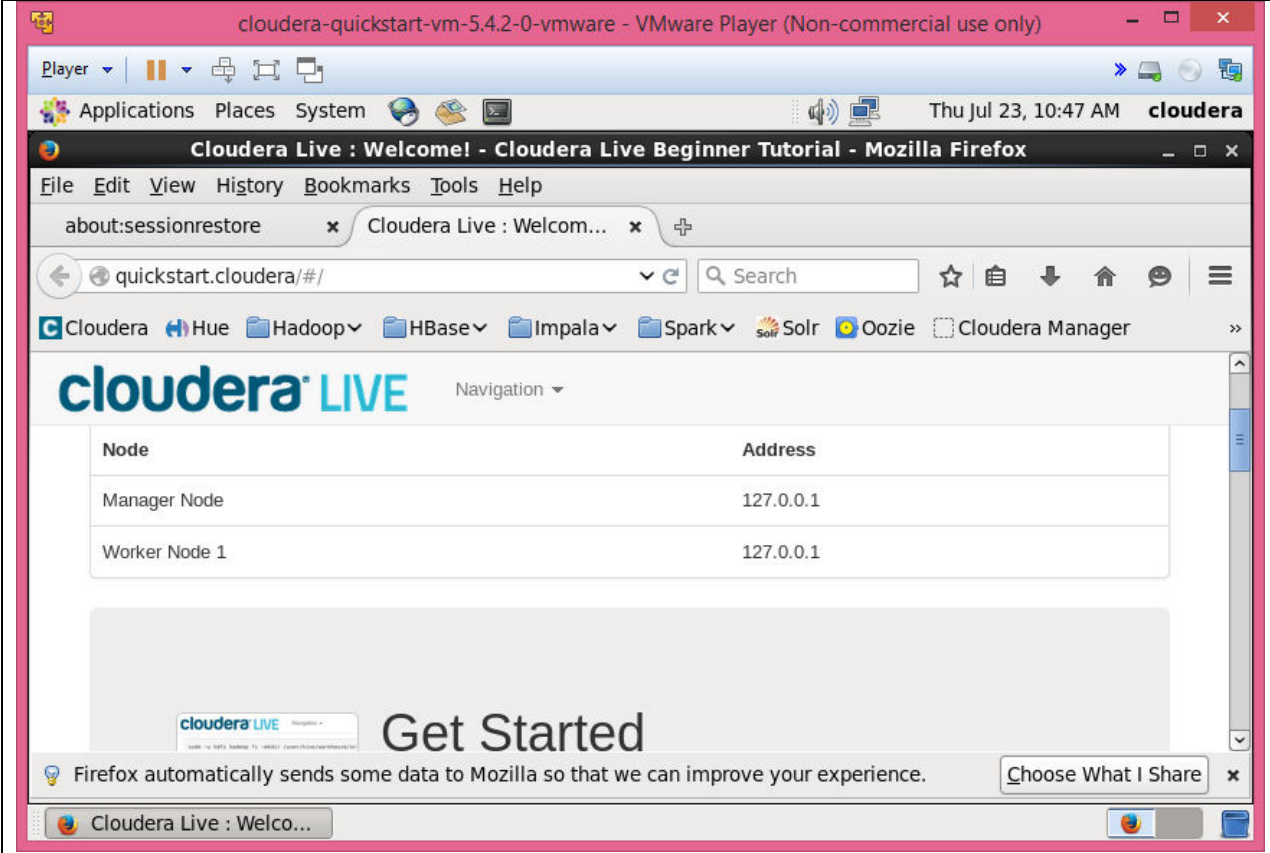

- 20. Now VM is Up and Running.
- 21. Shutdown VM, if you are done.

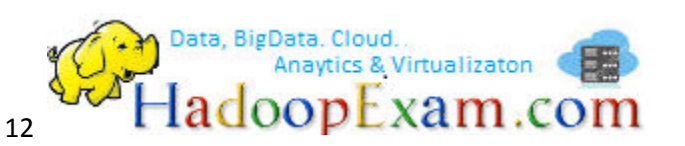

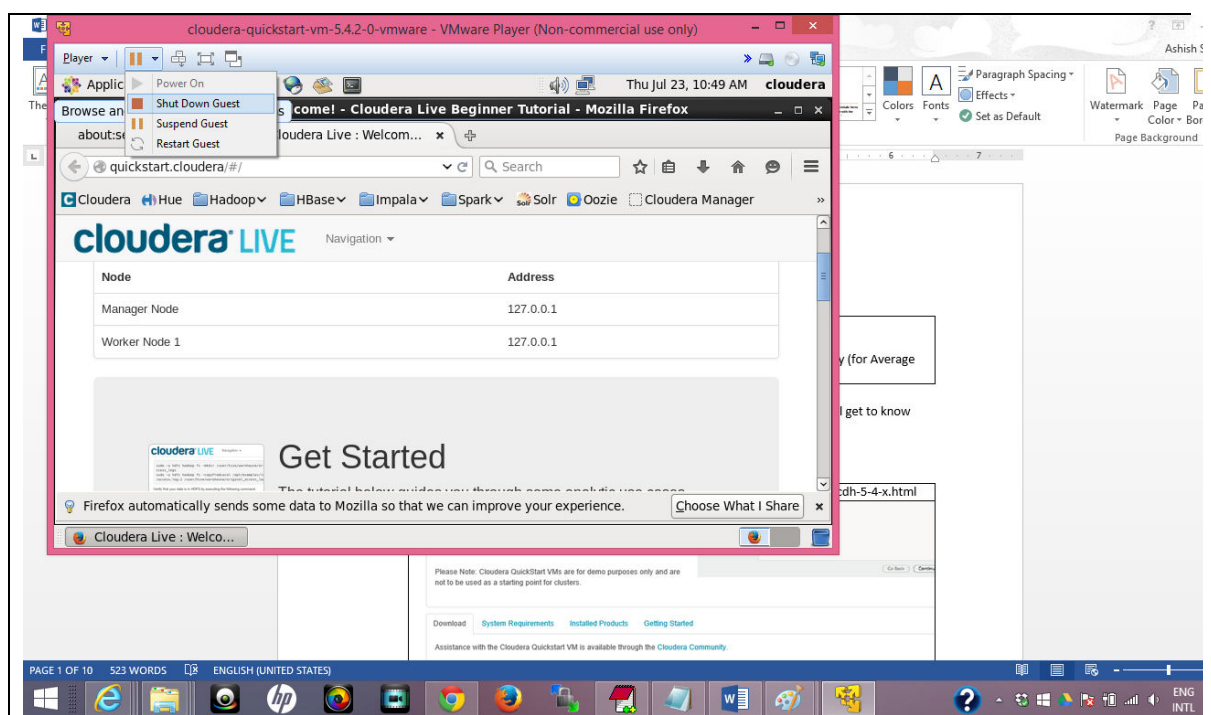

22. Visit [www.HadoopExam.com](http://www.hadoopexam.com/) for full length Hadoop Professional Training @ Your comfort.

Please check other Material Provided by [www.HadoopExam.com](http://www.hadoopexam.com/)

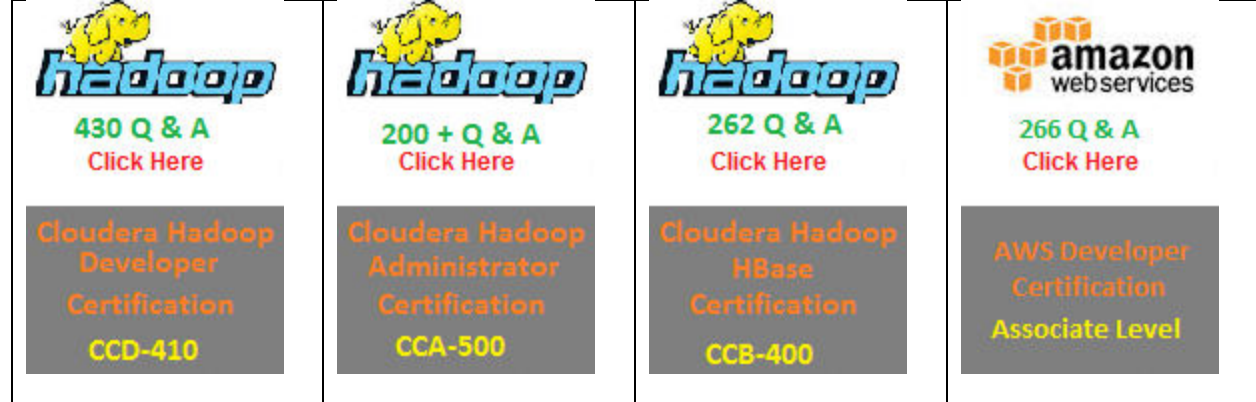

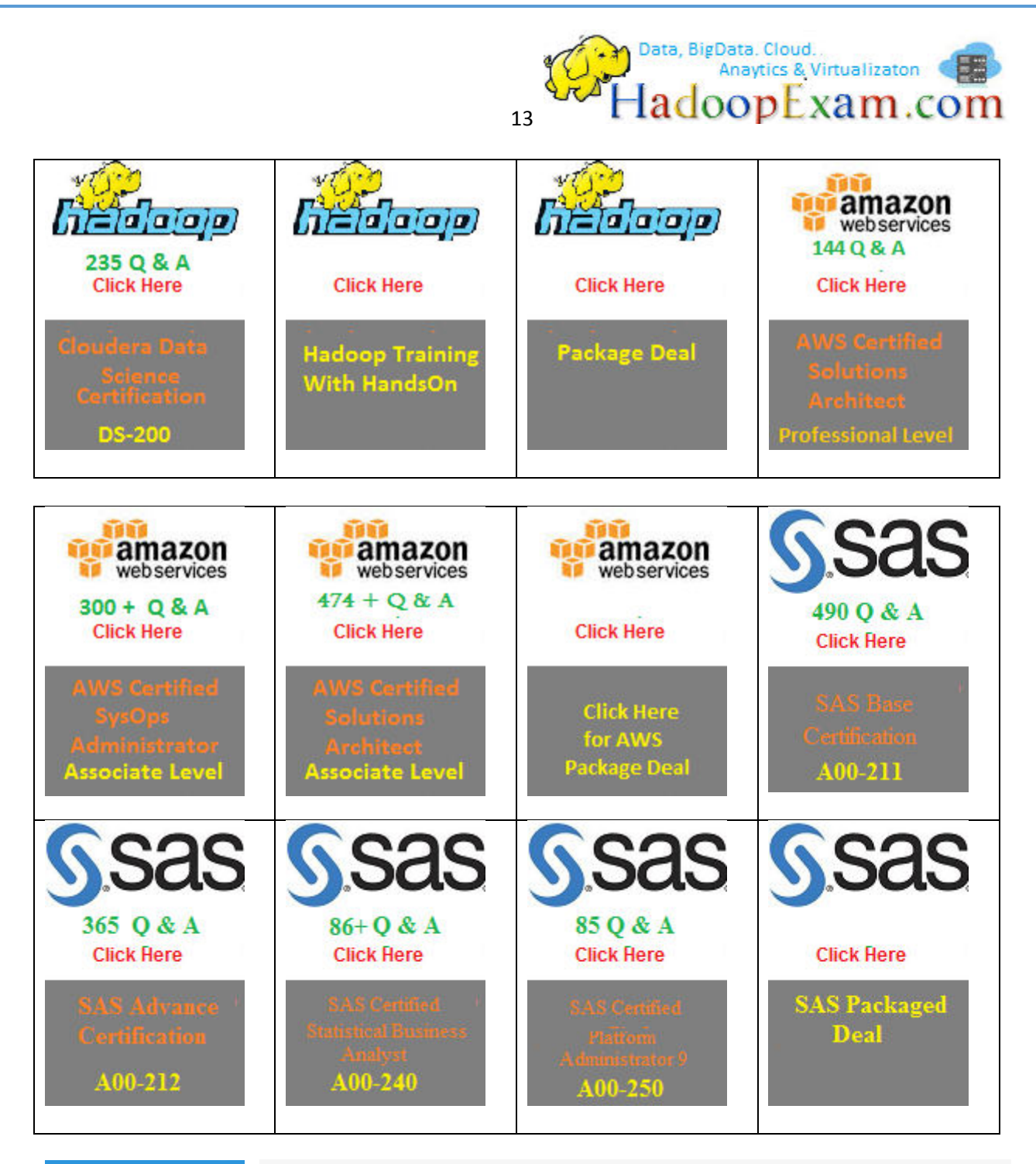

ЕM 234 Q & A

**Click Here** 

20-007 (EMCDSA

**Data Science certification really needs a good and in depth knowledge of statistics cum BigData Hadoop knowledge**. It also require you to have good knowledge in like the main phases of the Data Analytics Lifecycle, analyzing and exploring data with R, statistics for model building and evaluation, the theory and methods of advanced analytics and statistical modeling, the technology and tools that can be used for advanced analytics, operationalizing an analytics project, and data visualization techniques. Successful candidates will achieve the EMC Proven Professional – Data Science Associate credential. Hence to clear the real exam it realy needs very well preparation. So HadoopExam Learning Resources brings Data

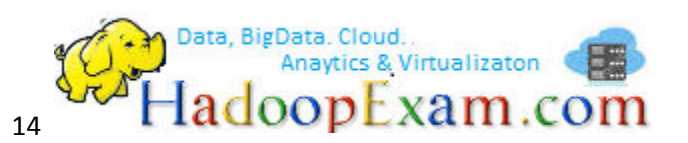

Science Certification Simulator with 234 Practice Questions, which can help you to prepare for this exam in lesser time. **Practice - practice - practice**! The EMC:DS E20-007 Exam Simulator offers you the opportunity to take 4 sample Exams before heading out for the real thing. Be ready to succeed on exam day!

[Upcoming Releases](http://www.hadoopexam.com/spark/Apache_Spark_Oreilly_databricks_developer_certification_exam_dumps.html) 

- [1. Apache Spark Training](http://www.hadoopexam.com/spark/Apache_Spark_Oreilly_databricks_developer_certification_exam_dumps.html)
- [2. Apache Spark Certification material](http://www.hadoopexam.com/spark/Apache_Spark_Oreilly_databricks_developer_certification_exam_dumps.html)
- 3. [MongoDB Certification Material](http://www.hadoopexam.com/spark/Apache_Spark_Oreilly_databricks_developer_certification_exam_dumps.html)